# Quick Start Guide

## **Discover EyeTV W**

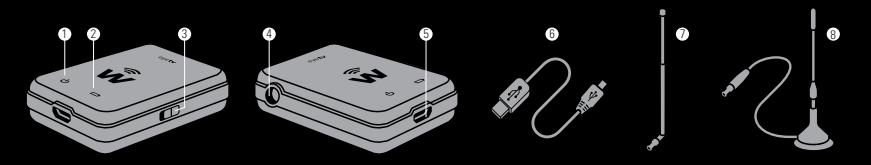

**(1) Power LED** A fast blinking LED indicates that EyeTV W is starting up. The light will turn to solid blue when EyeTV W is ready.

**(2) Battery LED**

The battery LED turns to red when you connect EyeTV W to a power source. It turns off when the battery is fully charged. The LED is not lit when no power source is connected.

**(3) Power Switch** Move down to turn EyeTV W on, move up to turn EyeTV W off.

**(4) MCX Connector** Connects EyeTV W to the telescopic antenna or rod aerial that comes with your device.

**(5) Micro USB Port** Recharge EyeTV W by connecting to a computer or USB charger.

**(6) Micro USB Cable** Connects EyeTV W to a power source.

**(7) Telescopic antenna** For best mobility. Designed for use in areas with very good reception.

**(8) Rod aerial** For higher signal gain in an area with weak coverage.

## **Watching TV with EyeTV W**

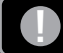

*Please make sure EyeTV W's internal battery is fully charged before using the hardware for the first time. Use the included USB cable to connect EyeTV W to a computer or USB charger.*

1. Visit the App Store, Google Play or the Amazon Appstore for Android and download the free-of-charge EyeTV W app by Elgato Systems. 2. Plug the telescopic antenna into the antenna socket. Extend the antenna and swivel into an upright position.

3. Turn EyeTV W on by moving the Power Switch down. Wait for the Power LED to turn solid blue, indicating EyeTV W is ready. This will take about 10 seconds.

### **On your iPad or iPhone:**

4. Open the settings and join EyeTV W's Wi-Fi network. The network's name will be "EyeTV W" and a number. 5. Launch the EyeTV W app and follow the on-screen **instructions** 

### **On your Android smartphone or tablet:**

4. Launch the EyeTV W app. Within 10 seconds, you will be automatically connected to the Wi-Fi network broadcast by EyeTV W.

5. Perform a channel scan by navigating to the Settings and selecting "Scan Channels".

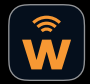

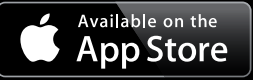

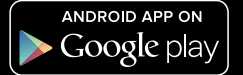

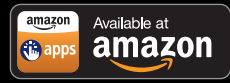